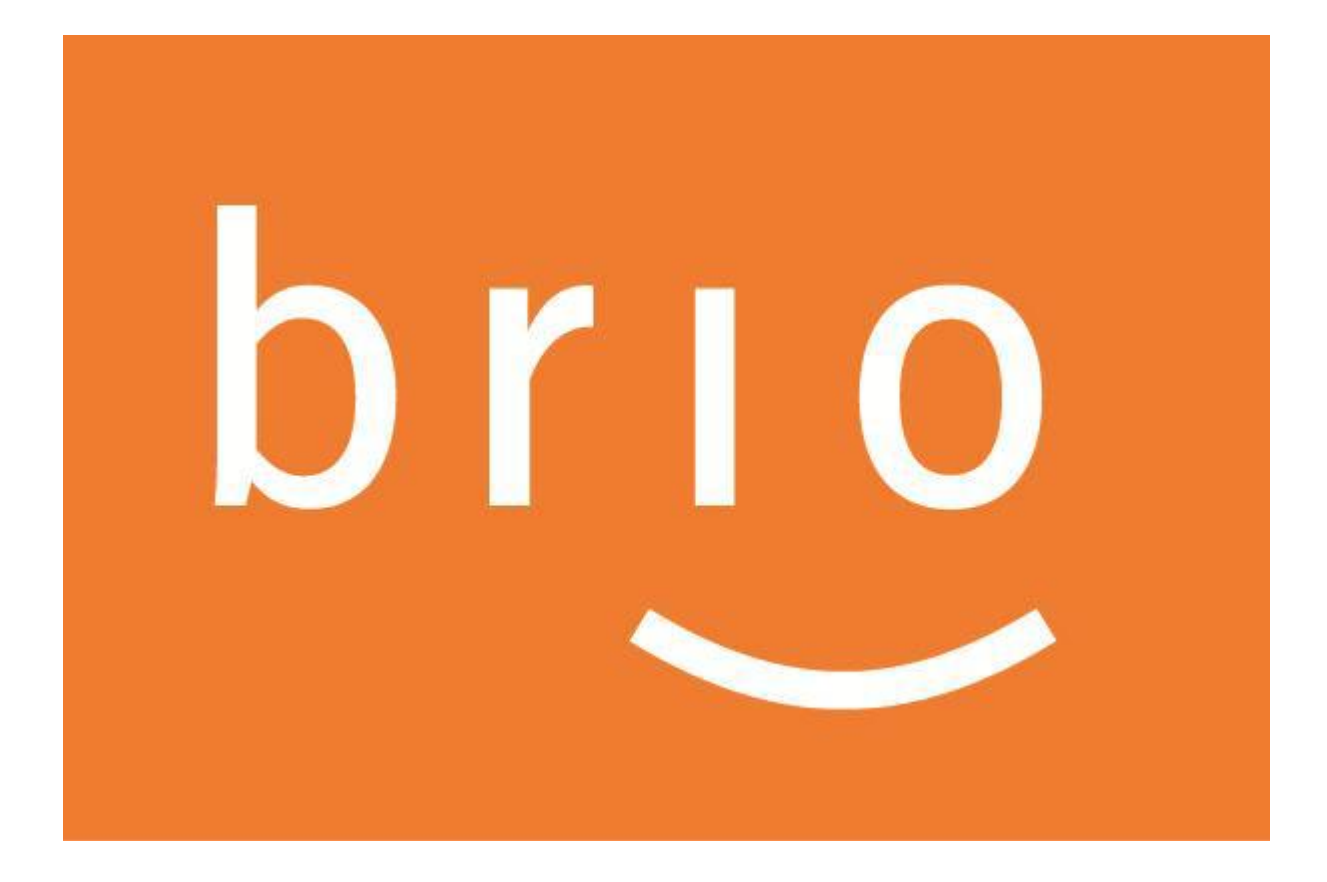

**Manuel BRIO4YOU**

**Envoi de messages Production (MPB)/Sinistre (MSB)** 

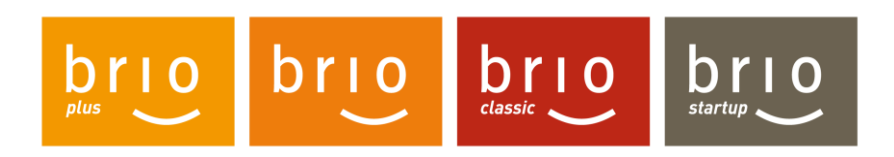

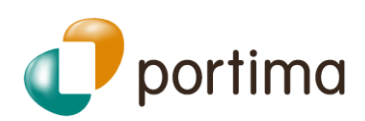

# Table des matières

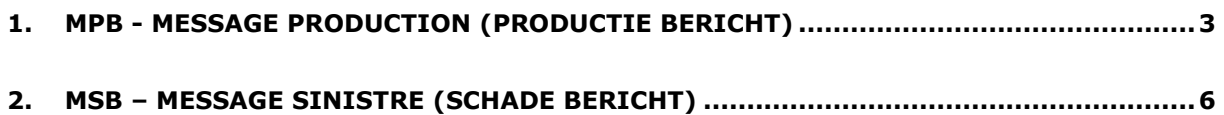

# **Envoi de messages MPB/MSB**

Pour rappel, les **MPB** (Message **Production /Productie** bericht) et les **MSB** (message **Sinistre / Schade** bericht) sont des messages **structurés** permettant l'échange de données entre les compagnies et les courtiers pour la production et les sinistres.

Ils peuvent être envoyés par le courtier vers les compagnies (ou des compagnies vers le courtier).

La gestion de ces messages a été complètement revue, l'objectif étant de promouvoir leur envoi à partir de BRIO4YOU et de minimiser au maximum le nombre d'envoi d'e-mails vers les compagnies.

L'utilisation des messages **structurés** (MPB/MSB) présente les avantages suivants :

- ➢ Trace notariale
- ➢ Identification directe du contrat concerné à la compagnie
- ➢ Un traitement direct et simplifié pour certaines actions

# <span id="page-2-0"></span>**1. MPB - Message Production (Productie bericht)**

L'action 'Envoyer MPB AS/Web' a été renommée en '**Envoyer message compagnie'** et déplacée au-dessus de l'action 'Envoyer courrier'.

Le 'user interface' (affichage des champs, choix des actions, filtre par domaine) a également été clarifié afin de faciliter l'envoi.

## • Cliquer sur '**Envoyer message compagnie'**.

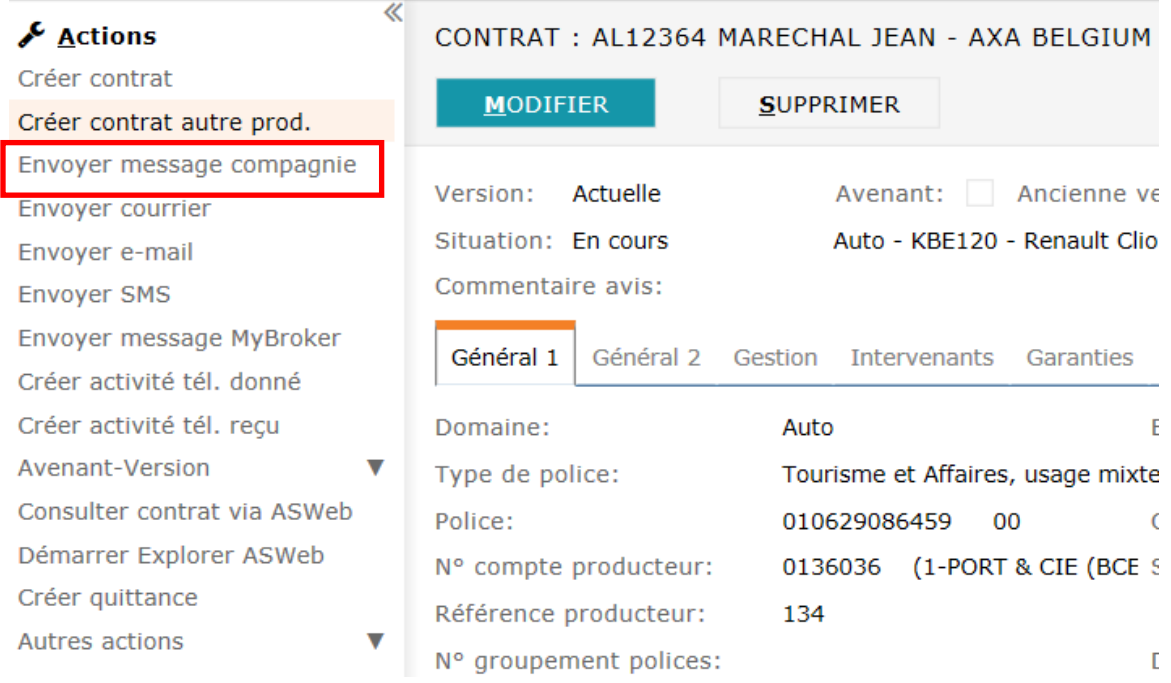

# • Dans la fenêtre d'envoi MPB :

Les champs 'Nature du document' et 'Autre demande/envoi' ont été supprimés. Un nouveau champ '**Type de message'** a été ajouté.

➢ Les **types de messages** (actions) sont à présent regroupés dans **une seule liste** de manière à simplifier et faciliter le choix. Les **libellés** ont parfois également été reformulés.

Jusqu'à présent, il fallait effectuer un premier choix dans une 1e liste qui conditionnait les choix possibles dans une seconde liste.

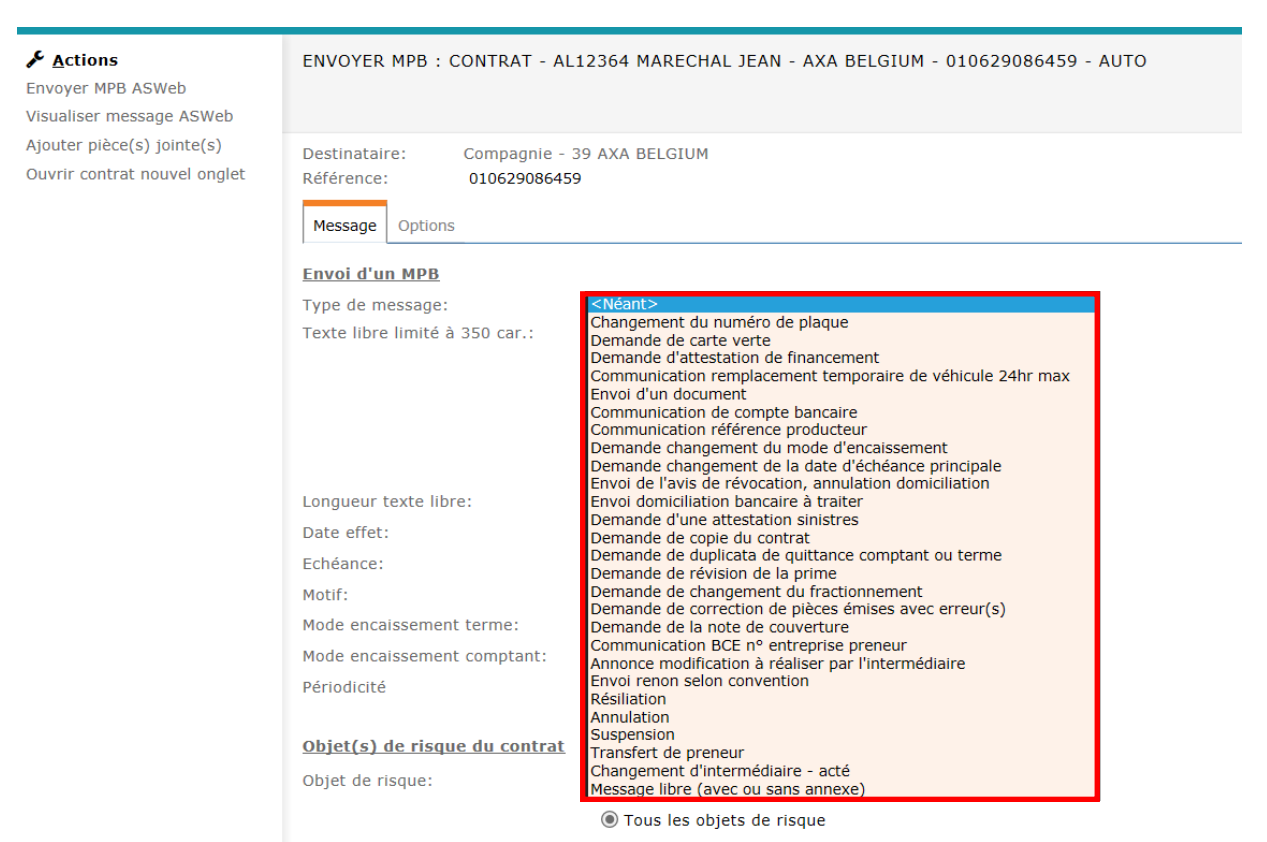

# ➢ Les actions sont **triées** et **filtrées.**

Sont d'abord affichées les actions spécifiques au domaine et les plus utilisées, ensuite celles communes à tous les domaines et enfin le message libre en dernier lieu. Les actions sont aussi filtrées en fonction du contexte et du domaine.

### ➢ **Avertissement**

L'utilisation de certains types de message peut provoquer l'affichage d'un avertissement. Exemple : l'utilisation du message 'Changement d'intermédiaire - acté' précise qu'il faut attendre que la compagnie acte la modification avant d'envoyer un autre MPB.

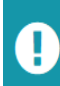

#### Changement d'intermédiaire - acté

Ne pas envoyer d'autre message (MPB) tant que le changement n'est pas acté à la compagnie, sinon votre message sera renvoyé avec un code erreur.

## ➢ **Destinataire**

La liste des destinataires possibles a été étendue en Telebib2 : la notion d'envoi digital a été ajoutée. Le destinataire peut donc être le preneur d'assurance ou un destinataire spécifié avec copie au producteur ou non et l'envoi au format digital sans plus ou avec copie pdf au producteur.

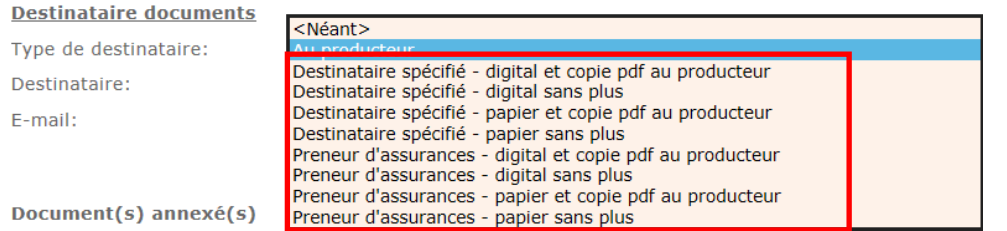

Si l'option digitale est choisie, l'adresse e-mail du destinataire spécifié ou du preneur (e-mail 1) est reprise ou doit être précisée.

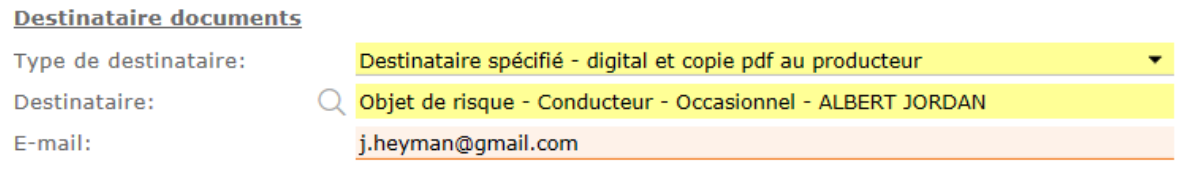

**En BRIO***plus*, il est également possible de décocher l'envoi de l'e-mail et du compte financier du preneur lors de l'échange avec la compagnie. Il n'est pas permis de décocher l'échange de l'e-mail dans les options digitales du preneur.

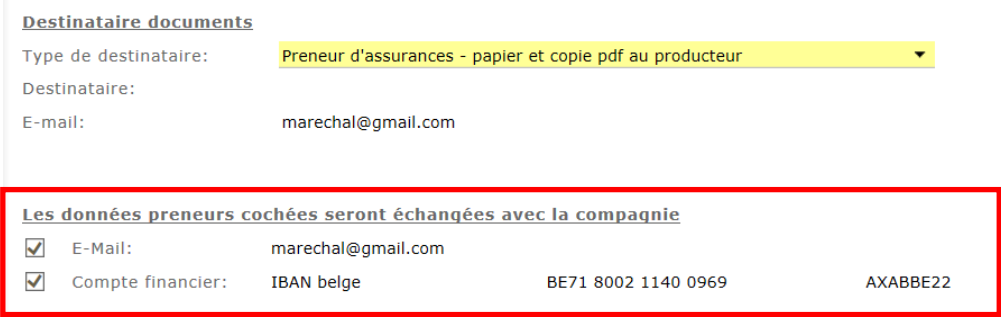

# **REMARQUEs**

**1)** Pour attirer l'attention et encourager l'utilisation des messages structurés plutôt que l'envoi d'e-mail, un message d'information a été ajouté dans la fenêtre 'Envoyer e-mail'.

Si la compagnie traite les messages 'MPB', l'information est affichée. Le menu 'Actions' permet l'utilisation de ce mode d'envoi.

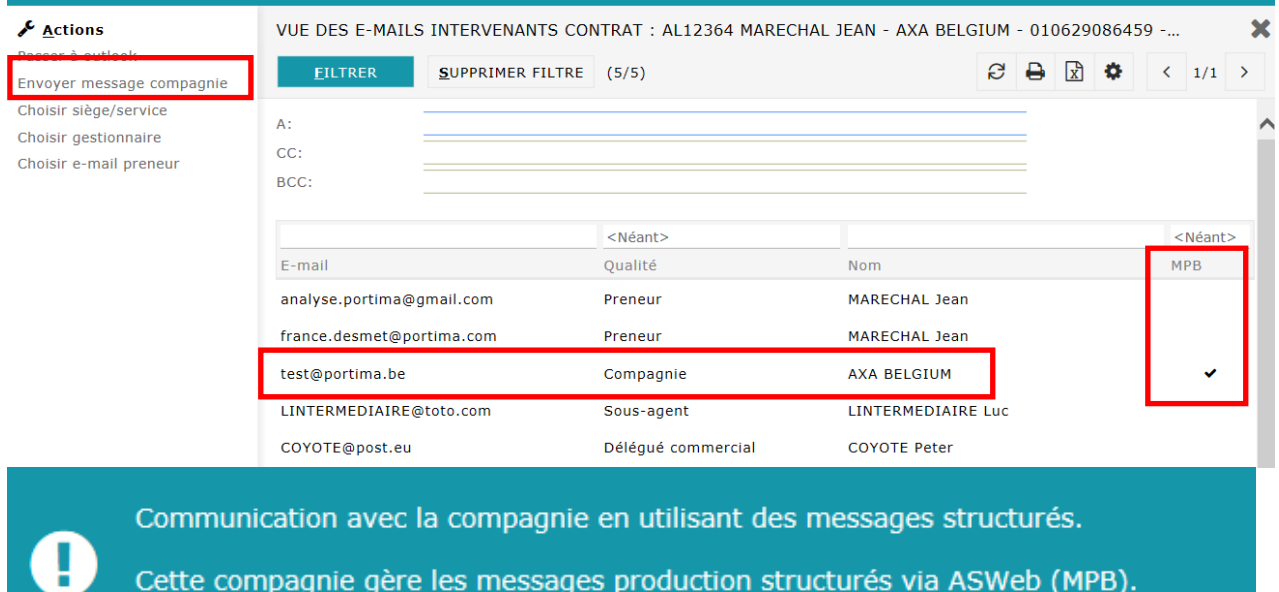

L'action 'Envoyer message compagnie' vous permet de passer vers ce mode d'envoi.

Le même principe est appliqué dans la fenêtre d'envoi d'e-mail **en dehors du mode PLW** si le destinataire de l'e-mail est une compagnie et que celle-ci gère les messages MPB.

**2)** Lors de l'envoi de messages (production – MPB ou sinistre MSB) aux compagnies, les **données de l'utilisateur** qui a effectué la demande sont automatiquement reprises dans le message. Les données transmises sont : nom et prénom, téléphone et adresse e-mail de l'utilisateur dans BRIO4YOU.

Ces données sont reprises dans tous les cas. Il n'est pas tenu compte du gestionnaire encodé dans le contrat ou le sinistre de BRIO4YOU.

### **Il ne faut donc pas ajouter les données de l'utilisateur via un texte libre car cela provoquerait un traitement manuel à la compagnie.**

89005 - Contrat, Message Production origine producteur Auto AXA Belgium - Nouveau

Date du message: 22/05/2019 10:52

**Contrat** 

- Nature du document : Modification
- Type de police : Tourisme et Affaires, usage mixte
- Produit : Confort voiture base (BM)
- Date d'échéance principale : 29/12 - Date d'effet : 29/12/2004
- Durée de reconduction du contrat : 0 (Nombre d'années)
- Date de remise en vigueur : 14/10/2008
- Numéro de police : 010629086459 Définitif
- Numéro d'avenant : 2 Définitif
- Etat de la police : En cours
- Fractionnement de la prime : Semestriel
- Mode d'encaissement quittance terme : Producteur
- Mode d'encaissement quittance comptant : Producteur

#### Acte de gestion

- Destinataire documents : Au producteur - Code MPB - origine courtier : Demande de copie du contrat

Intermédiaire: 0136036 - Référence police du producteur : 134

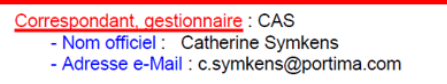

# <span id="page-5-0"></span>**2. MSB – Message Sinistre (Schade Bericht)**

Les adaptations similaires se retrouvent lors de l'envoi de MSB (message Sinistre /Schade bericht). Pour envoyer un MSB, à partir d'un sinistre, cliquez dans le menu 'Actions' sur '**Envoyer message compagnie'.** 

La fenêtre d'envoi du message MSB n'a pas été modifiée et propose les mêmes options que précédemment.

En utilisant l'option 'Envoyer e-mail' à partir d'un sinistre, si la compagnie traite les messages MSB, un avertissement est également affiché.

Découvrez ci-dessous nos tutoriels :

- [Envoyer des documents aux compagnies grâce aux MPB](http://media.portima.be/Animatie/tutos/fr/TUTO_MPB_PIECE_JOINTE_FR.mp4)
- [Demander des duplicatas de documents aux compagnies grâce aux MPB](http://media.portima.be/Animatie/tutos/fr/TUTO_MPB_DEST_SPECIFIE_FR.mp4)

**\*\*\*\*\*\*\*\***